## $D 0 2 0 1 1$

# **How to Make Guides Public**

This guide demonstrates how to make guides public.

Written By: Dozuki System

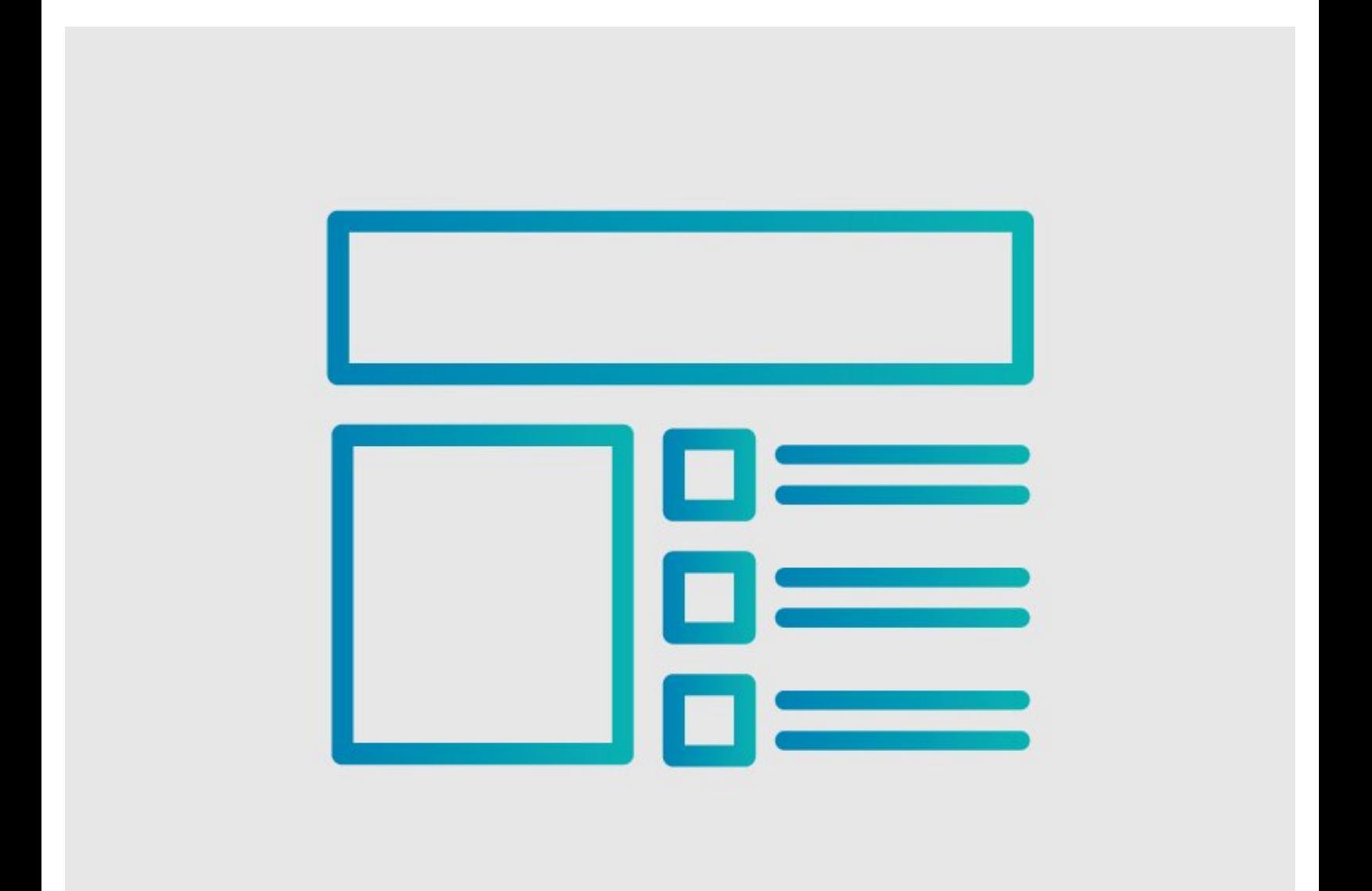

**This document was generated on 2024-02-19 03:09:58 PM (MST).**

### **INTRODUCTION**

This guide demonstrates how to make guides public.

### **Reminder**

*Any changes made to a guide, with the exception of tags and the default language, create a new draft of the guide.*

**This document was generated on 2024-02-19 03:09:58 PM (MST).**

#### **Step 1 — How to Make Guides Public**

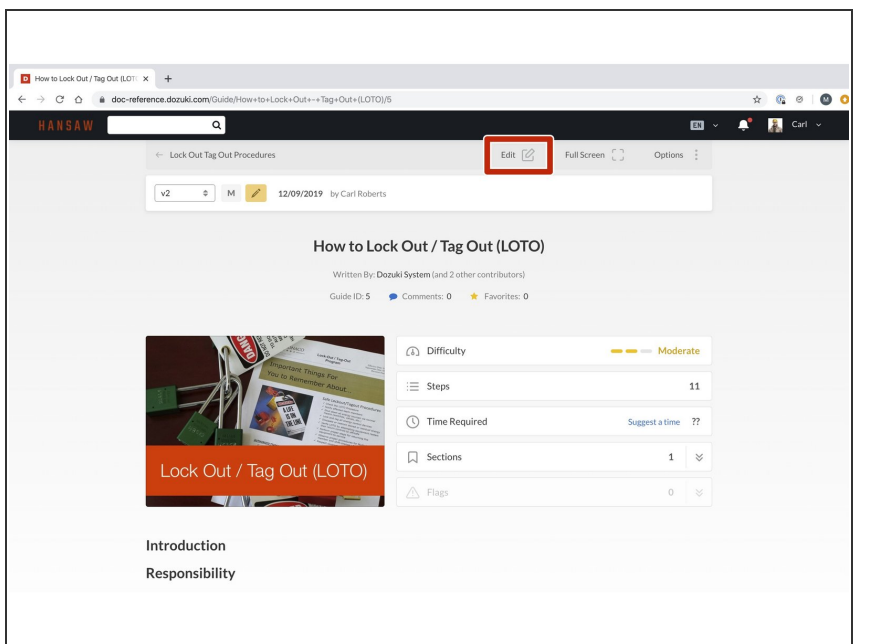

- Navigate to the guide that you are making public.  $\bullet$
- Click on the **Edit** button in the upper-right of the page, just beneath the site header.  $\bullet$

#### **Step 2**

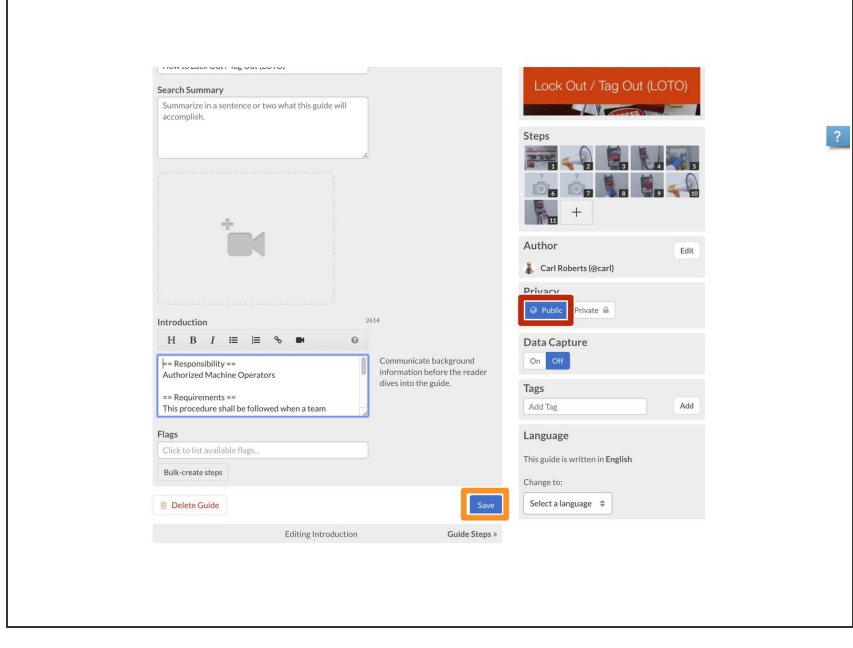

- To make the guide public, click **Public** on the **Privacy** toggle.  $\bullet$
- Click on the **Save** button.
- **If your Dozuki site uses version** control, this change will create a new draft. You need to publish a new [release](https://help.dozuki.com/Guide/How+to+Publish+a+New+Release+of+a+Guide/6442) of the guide before it can be viewed by standard users.

To reassemble your device, follow these instructions in reverse order.

**This document was generated on 2024-02-19 03:09:58 PM (MST).**